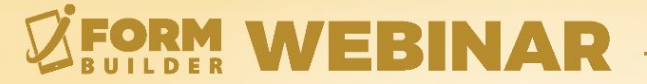

## **CONVERTING SMART TABLE SEARCH TO LOOKUP ELEMENT**

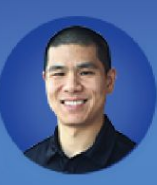

**Jonathan Hsu VP of Customer Success** 

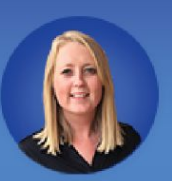

**Berit Weymers Customer Success Manager** 

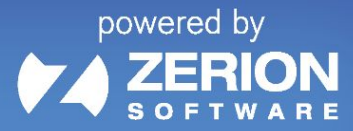

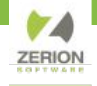

#### **GoToWebinar Control Panel**

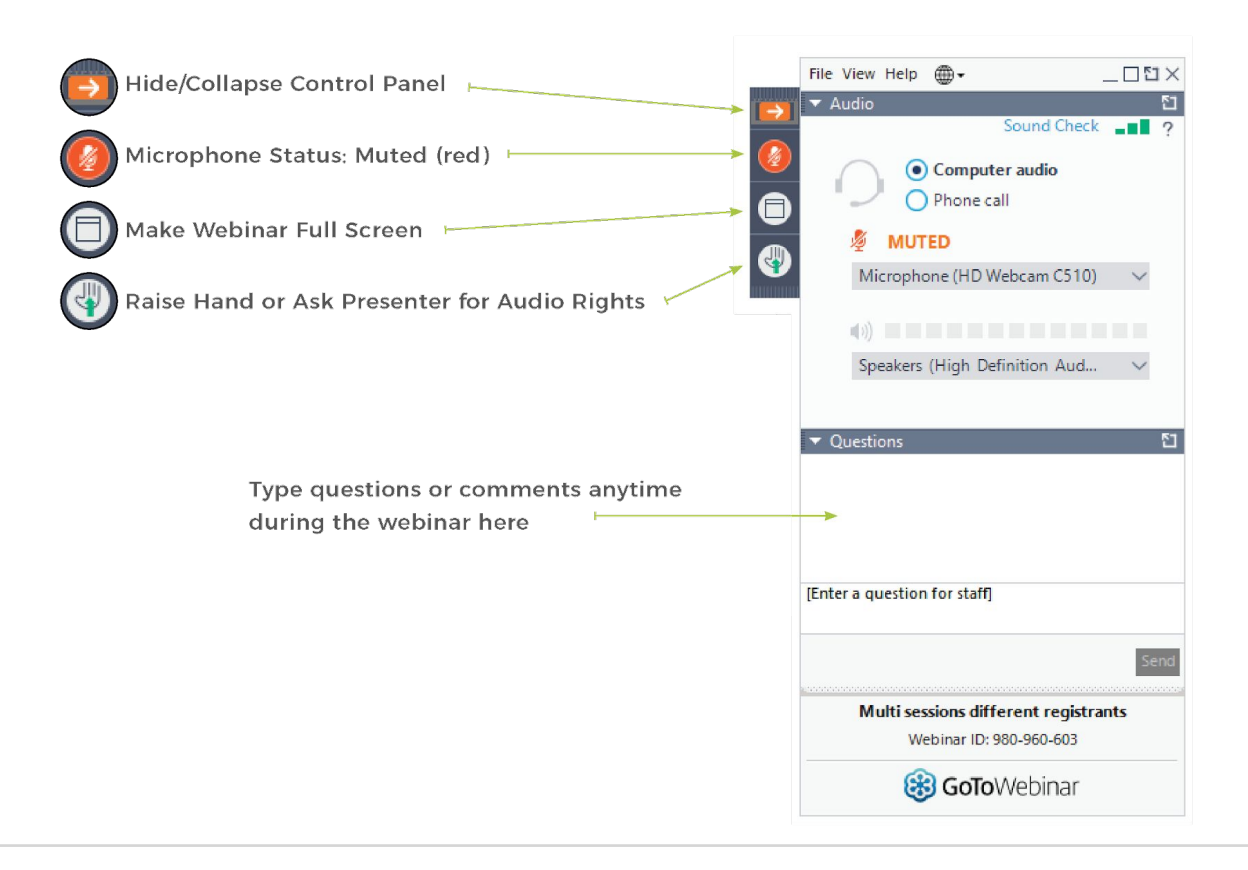

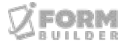

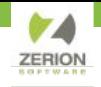

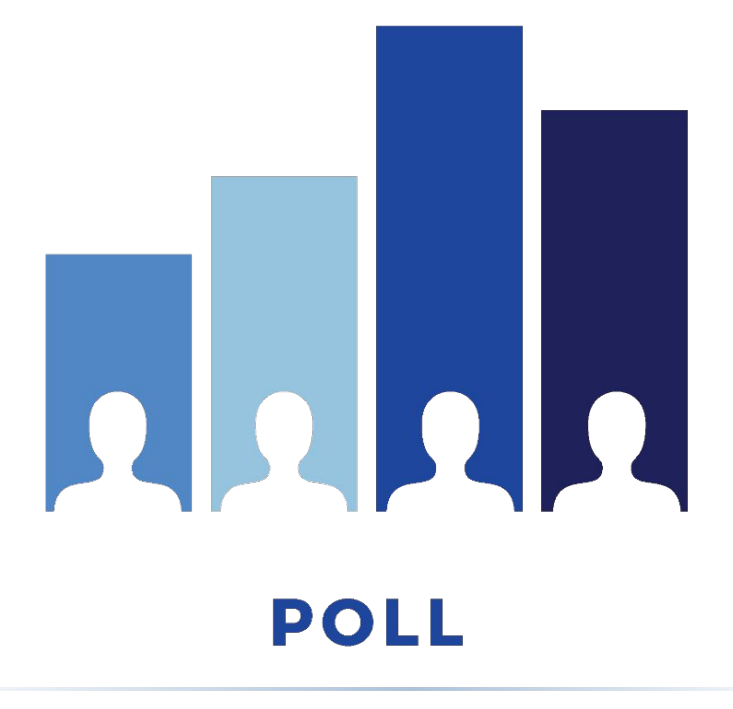

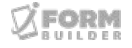

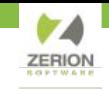

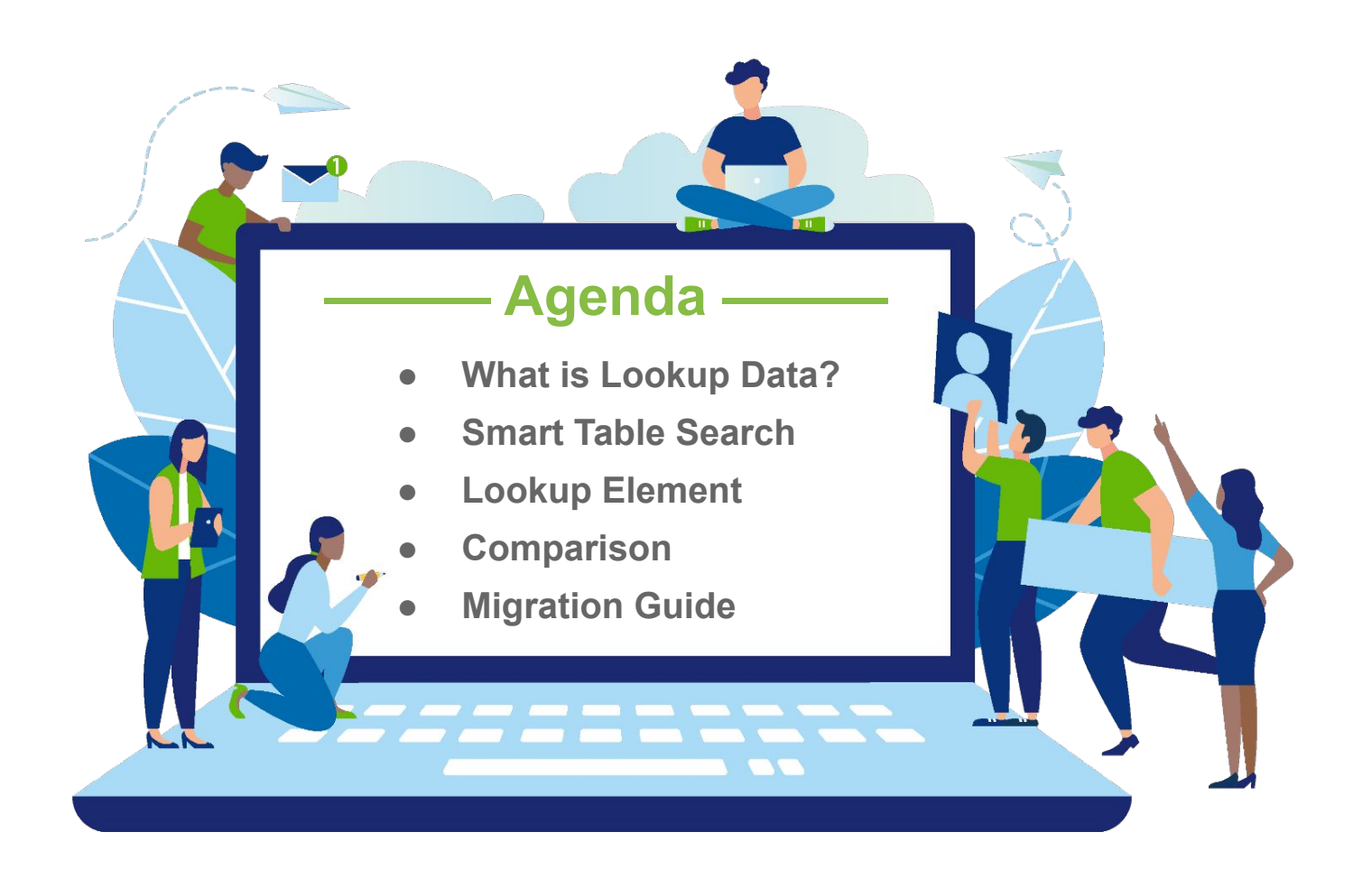

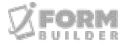

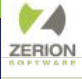

### **What is Lookup Data?**

- Smart Table Search, Local Database
- **iFormBuilder as a Database**
- Reference Data Accessible Offline

#### **How to Create a Lookup Table**

- 1. Create a Separate Form
- 2. Populate with Reference Data
- 3. Set Up STS / Lookup Element

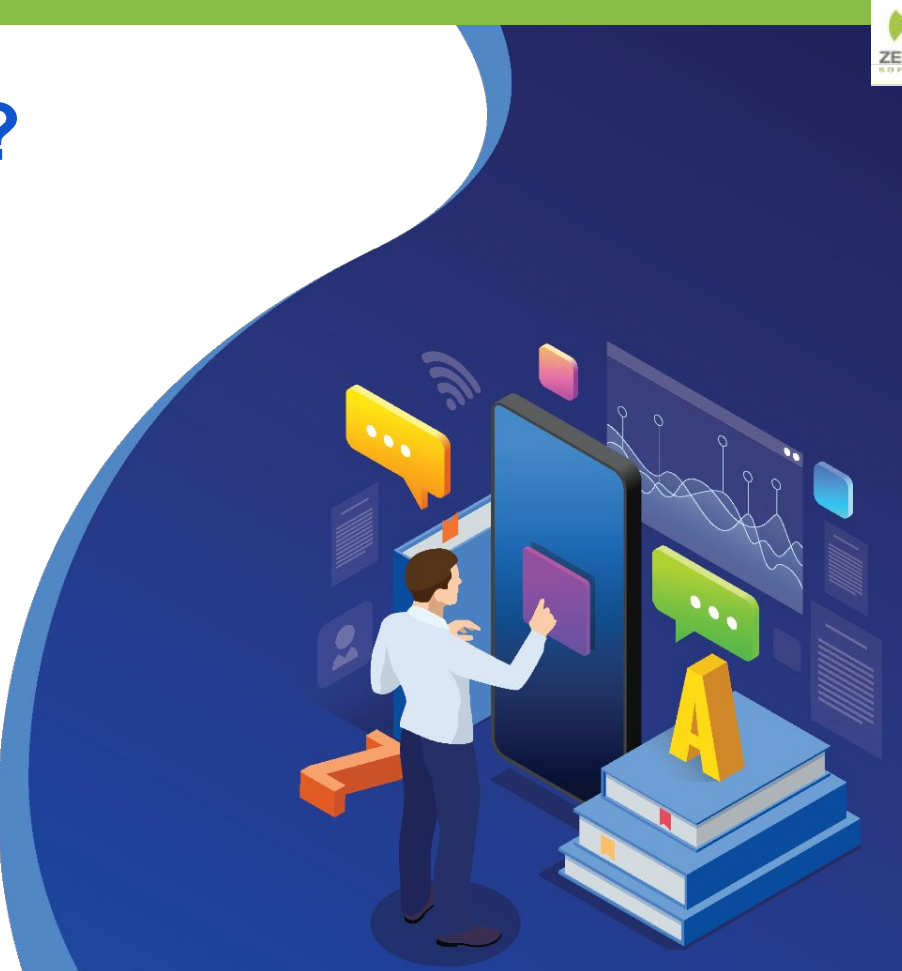

#### **Smart Table Search**

- Configured through the Text element
- Specify one column for an exact-text match or picklist selection
- One reference to lookup table per form
- Data is not deleted

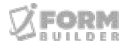

#### **Lookup Element**

- Standalone element with several Dynamic Attributes
- Multi-column display during selection
- Multiple references to the same lookup table supported
- Optimized sync allows data to be deleted

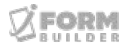

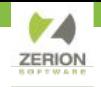

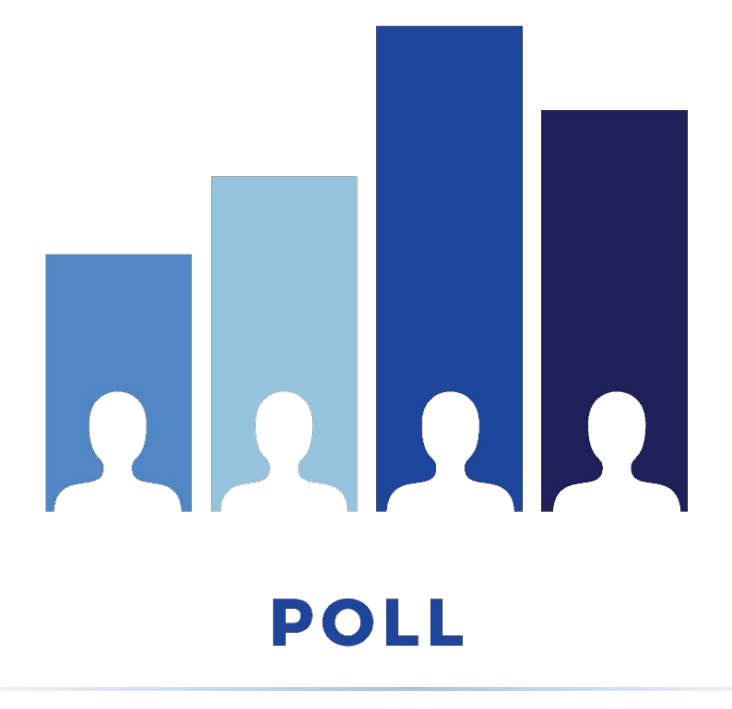

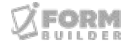

## **How to Convert to a Lookup Element**

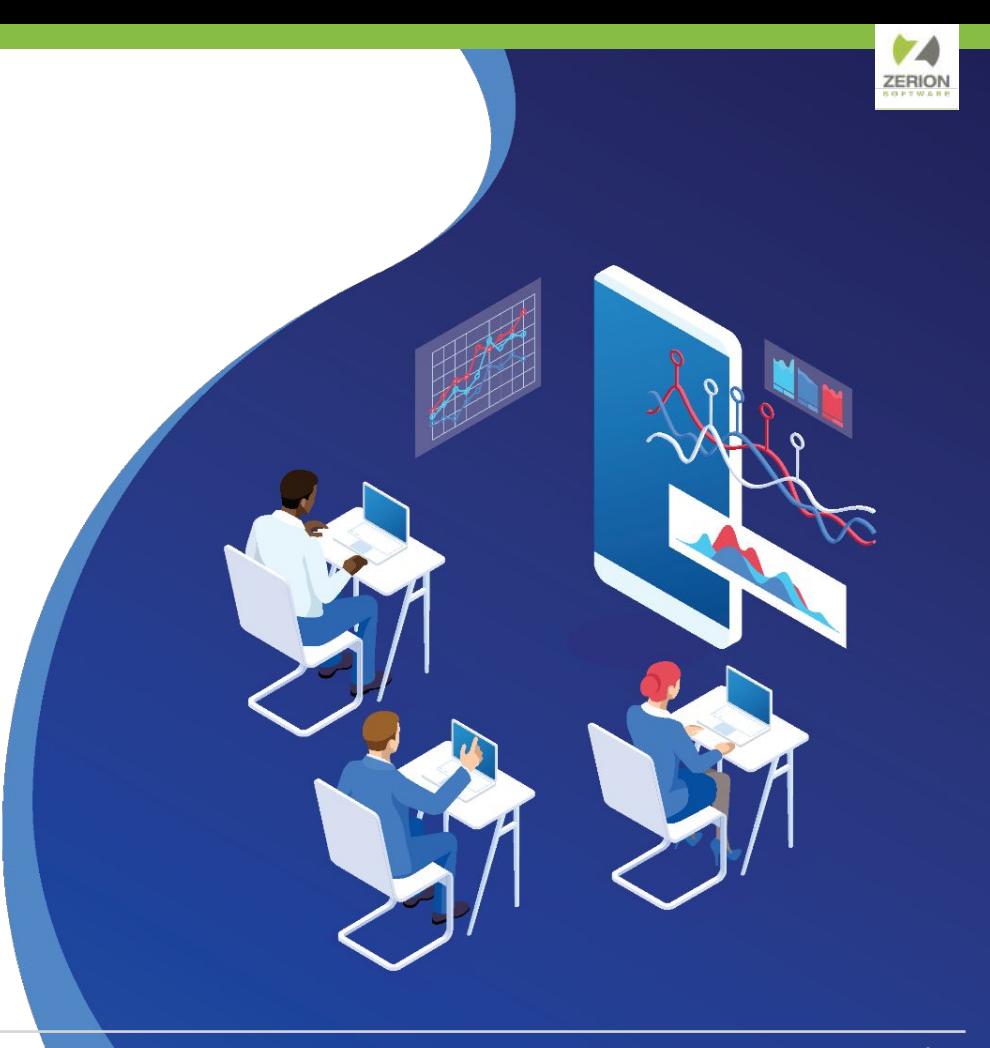

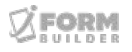

### **Migration Checklist**

- ✓ Create a new element, do not update existing
- $\checkmark$  Disable the original element
- ✓ Set Up Dynamic Attributes including Sort, Filter, and Auto-Select
- ✓ Update Smart Controls, full form path instead of the lookup table name

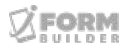

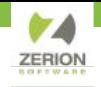

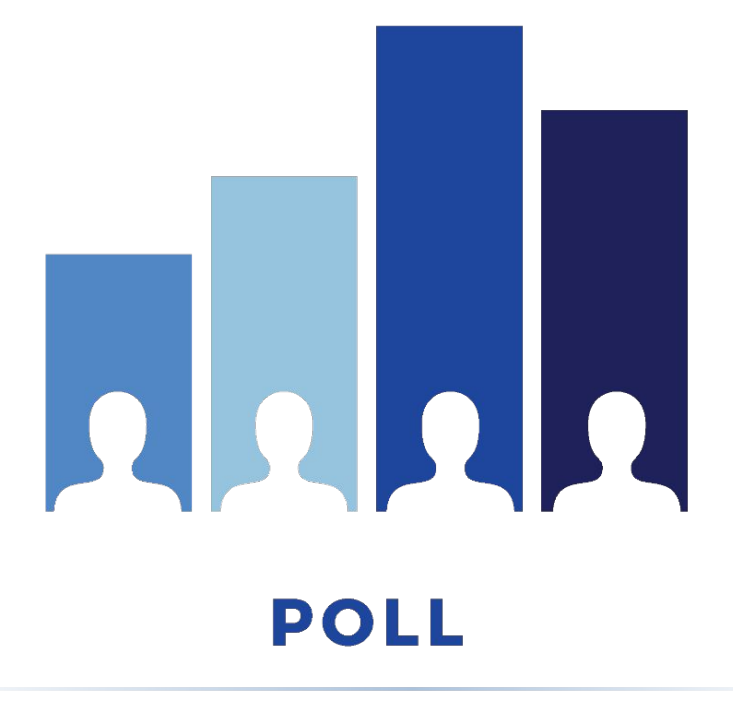

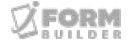

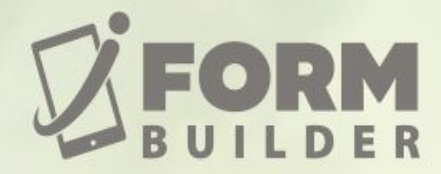

## **Zerion Reimagined On-Site Workshops** and Certification Sep. 12-15, 2023

### **SAVE YOUR SEAT TODAY!**

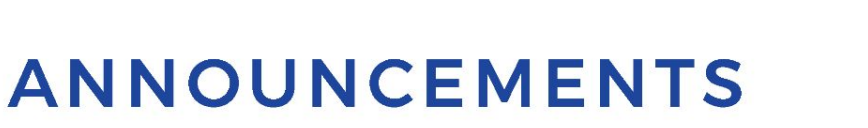

- Upcoming Webinars
	- August 9 Form Building 101
	- August 30 How to Add Custom Fields to Users
	- September 20 Form Building 102
	- October 4 Public Links

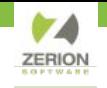

# THANK YOU!

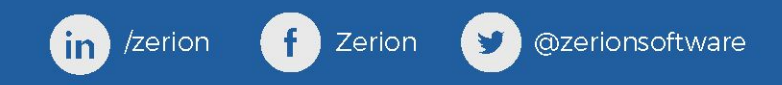